[wlan](https://zhiliao.h3c.com/questions/catesDis/163)接入 [802.1X](https://zhiliao.h3c.com/questions/catesDis/191) **[裴锐霖](https://zhiliao.h3c.com/User/other/554)** 2016-02-01 发表

## 一、需求说明

在没有radius服务器,只有一台胖ap,需实现本地加密的dot1x认证。如果在AC上实 现本地dot1x认证,则需要导入证书。而在胖AP上实现dot1x认证,则有两种,一种是 不加密的dot1x认证,需要结合iNode配合实现(请看案例"WA1208E与iNode客户端 配合实现本地802.1x认证功能的典型配置")。本文的需求是加密的dot1x认证,且不 需要iNode客户端配合,和正常的dot1x认证功能一样。

#### **二、版本设备要求**

**版本要求:**version 5.20, Release 1308以上。一般室内型AP都支持

```
三、WX交换机的典型配置
#
version 5.20, Release 1308P11
#
sysname ap3
#
domain default enable system
#
ipv6
#
telnet server enable
#
port-security enable //开启端口安全
#
dot1x authentication-method eap //配置为eap方式
#
password-recovery enable
#
vlan 1
#
vlan 2
#
domain lynn //配置认证域为本地方式
authentication lan-access local
authorization lan-access local
accounting lan-access local
access-limit disable
state active
idle-cut disable
self-service-url disable
domain system
access-limit disable
state active
idle-cut disable
self-service-url disable
#
dhcp server ip-pool vlan1
network 192.168.1.0 mask 255.255.255.0
gateway-list 192.168.1.1
#
dhcp server ip-pool vlan2
network 192.168.2.0 mask 255.255.255.0
gateway-list 192.168.2.1
#
user-group system
group-attribute allow-guest
#
```

```
local-user admin
password cipher $c$3$nmBMe/uKDpkC4Xtv6LT2J3xYJ3SGLsvI8nrT
service-type lan-access //配置dot1x认证的用户
#
wlan rrm
dot11b mandatory-rate 1 2
dot11b supported-rate 5.5 11
dot11g mandatory-rate 1 2 5.5 11
dot11g supported-rate 6 9 12 18 24 36 48 54
#
wlan service-template 1 clear
ssid lynn
service-template enable
#
wlan service-template 2 crypto
ssid dot1x
cipher-suite ccmp
security-ie rsn
service-template enable
#
ssl server-policy lynn //配置ssl策略
#
eap-profile lynn //配置eap-profile并且调用ssl策略
ssl-server-policy lynn
method md5
method peap-mschapv2
#
interface NULL0
#
interface Vlan-interface1
ip address 192.168.1.1 255.255.255.0
#
interface Vlan-interface2
ip address 192.168.2.1 255.255.255.0
#
interface Ethernet1/0/1
#
interface Ethernet1/0/2
#
interface Ethernet1/0/3
#
interface WLAN-BSS1
#
interface WLAN-BSS2 //按照规范配置dot1x认证端口
port link-type hybrid
port hybrid vlan 1 to 2 untagged
port hybrid pvid vlan 2
port-security port-mode userlogin-secure-ext
port-security tx-key-type 11key
undo dot1x handshake
dot1x mandatory-domain lynn
undo dot1x multicast-trigger
#
interface WLAN-BSS32
#
interface WLAN-Radio1/0/1
channel 6
service-template 1 interface wlan-bss 1
service-template 2 interface wlan-bss 2
#
dhcp enable
#
undo gratuitous-arp-learning enable
#
```

```
local-server authentication eap-profile lynn //本地认证服务器
#
load xml-configuration
#
load tr069-configuration
#
user-interface con 0
user-interface vty 0 4
authentication-mode none
user privilege level 3
set authentication password cipher $c$3$oRgCQ4ZZjy5ErcWGwzfdc3IxMn1KyRja23i6NHQ=
#
return
```
### **四、客户端配置**

#### **1、手动添加ssid**

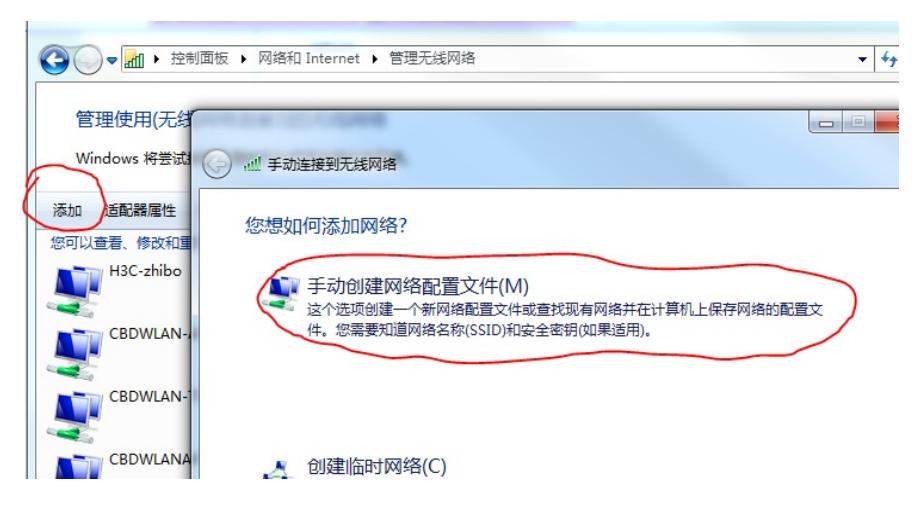

### **2、设置加密方式**

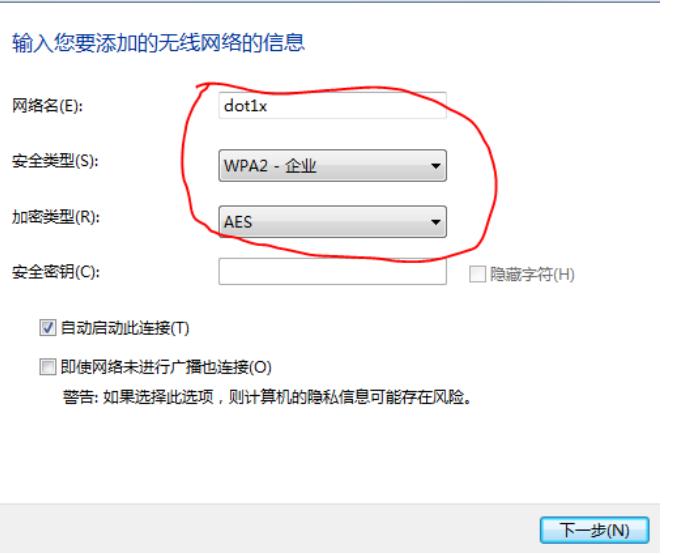

**3、设置不需要验证服务器证书和不需要Windows登录名和密码**

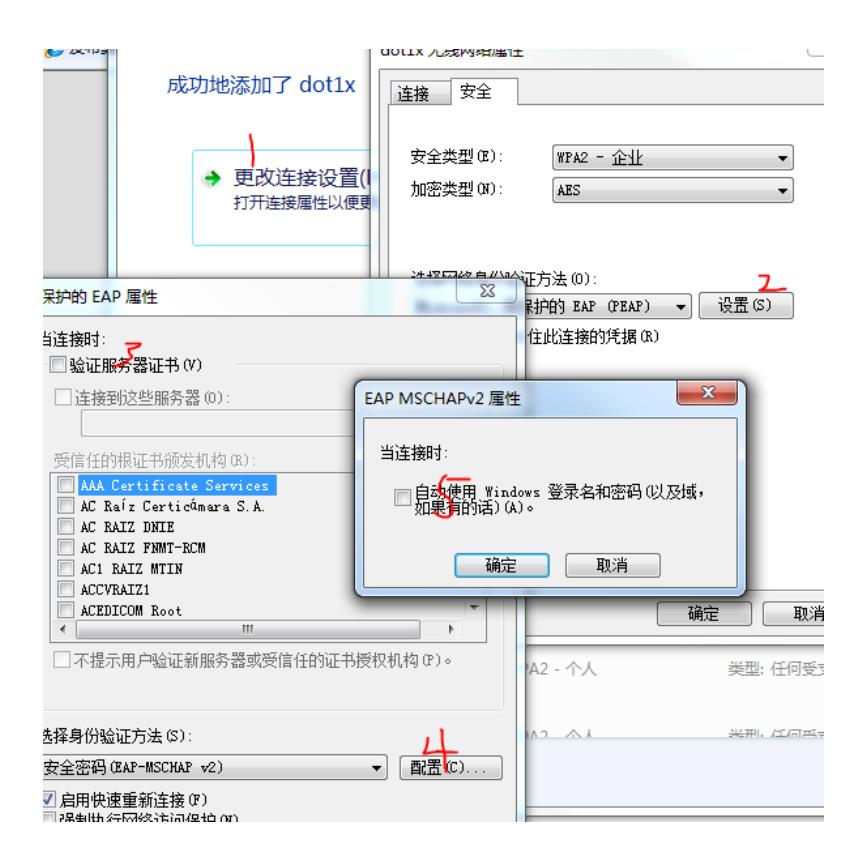

# **4、连接无线,输入用户名和密码**

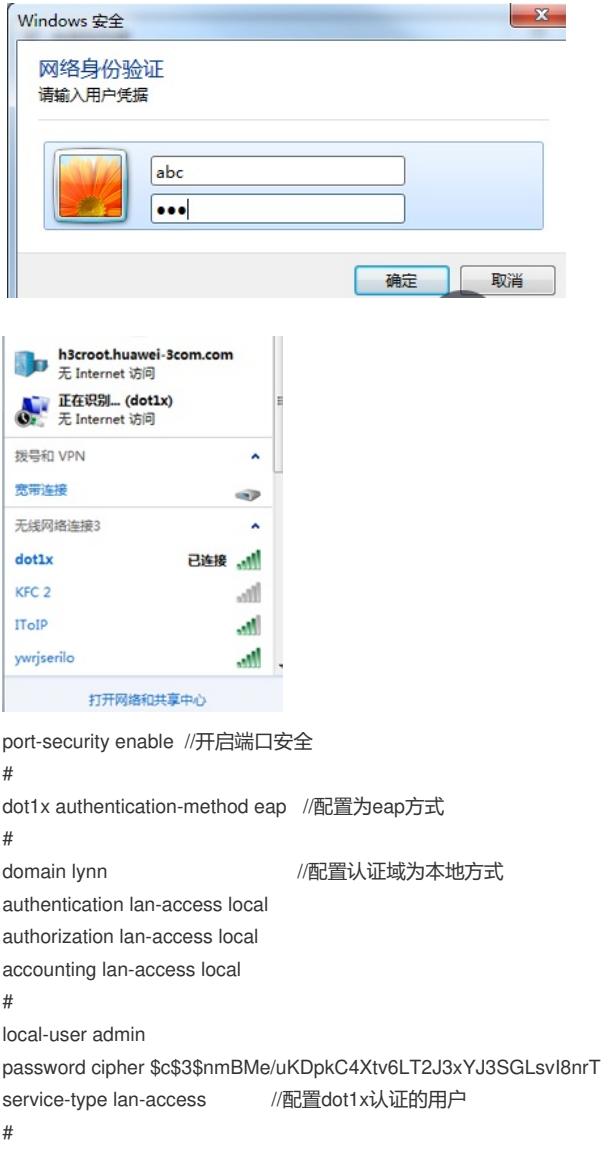

ssl server-policy lynn //配置ssl策略 # eap-profile lynn //配置eap-profile并且调用ssl策略 ssl-server-policy lynn method md5 method peap-mschapv2 # interface WLAN-BSS2 //按照规范配置dot1x认证端口 port link-type hybrid port hybrid vlan 1 to 2 untagged port hybrid pvid vlan 2 port-security port-mode userlogin-secure-ext port-security tx-key-type 11key undo dot1x handshake dot1x mandatory-domain lynn undo dot1x multicast-trigger # local-server authentication eap-profile lynn //本地认证服务器 配置完成后,在ap的根目录下会自动生成证书。